### 1 Поверка прибора

## 1.1 Общие сведения

1.1.1 Настоящий раздел составлен в соответствии с требованиями ПР50.2.006-94 "ГСИ. Поверка средств измерений. Организация и порядок проведения" и устанавливает методы и средства поверки.

1.1.2 Прибор подвергают периодической поверке один раз в год при эксплуатации и хранении, а также первичной поверке при выпуске из ремонта.

1.1.3 Перед проведением поверки базовый блок с поверяемым прибором и используемым оборудованием должны быть заземлены.

1.1.4 Состав комплекта поставки должен соответствовать приведенному в таблице 1 ЯНТИ. 467871012 РЭ.

1.2 Средства поверки

1.2.1 При выполнении поверки применяются средства измерения, указанные в таблице 1.

Таблица 1

 $2.1065$ 

ocris of

0008

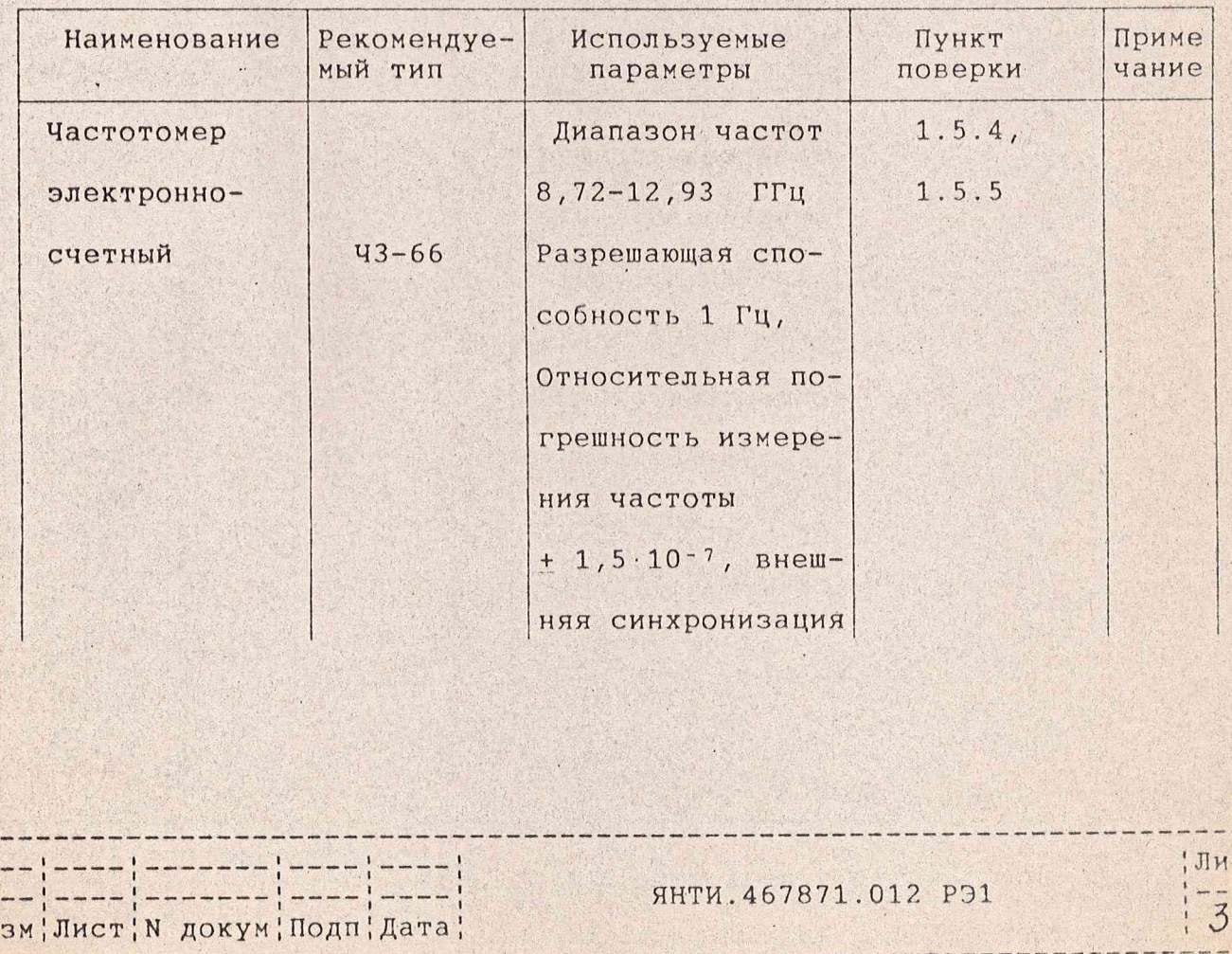

KOHUDORAH

Формат А4

 $1 - \frac{240000}{1}$ 

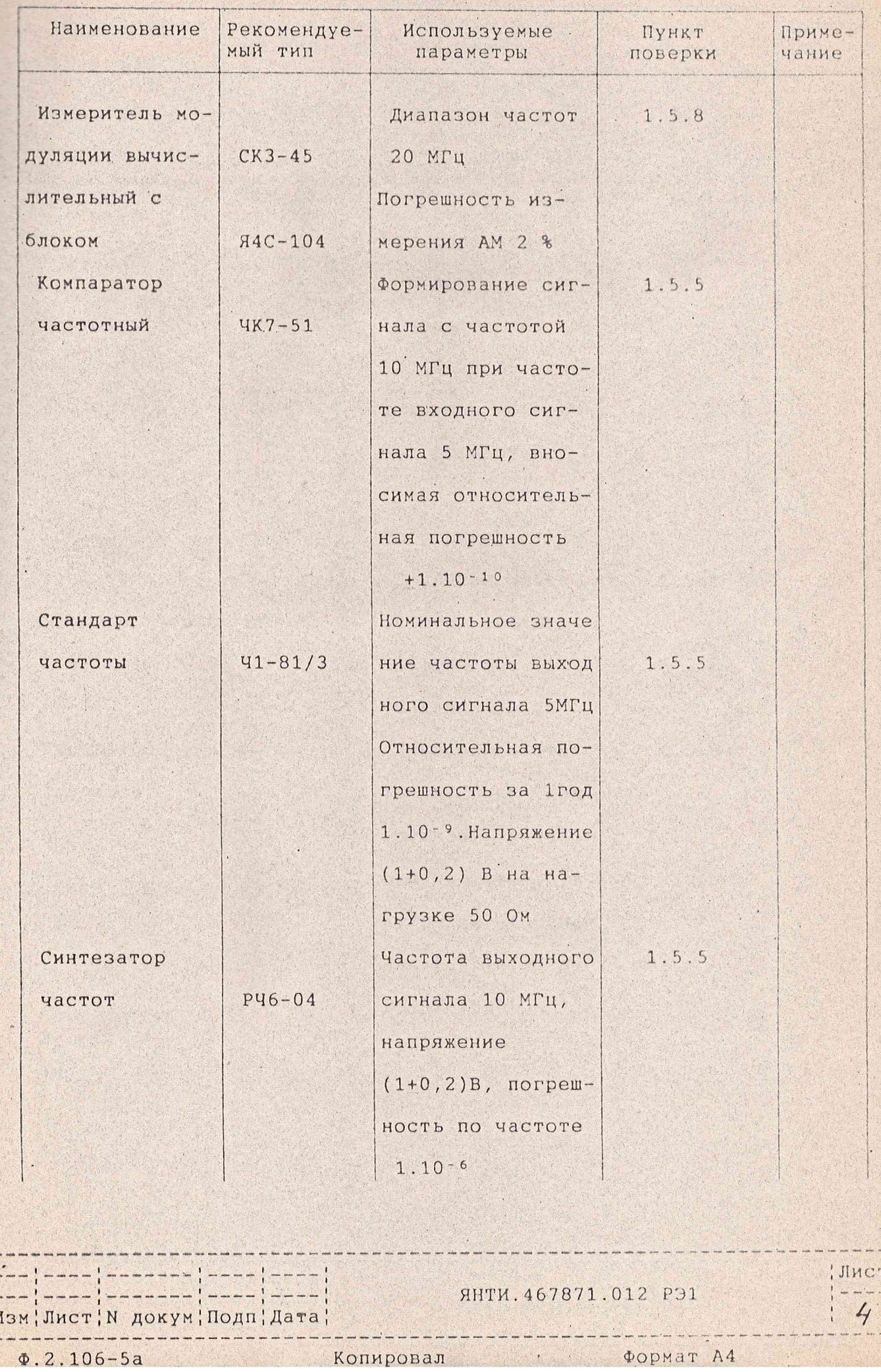

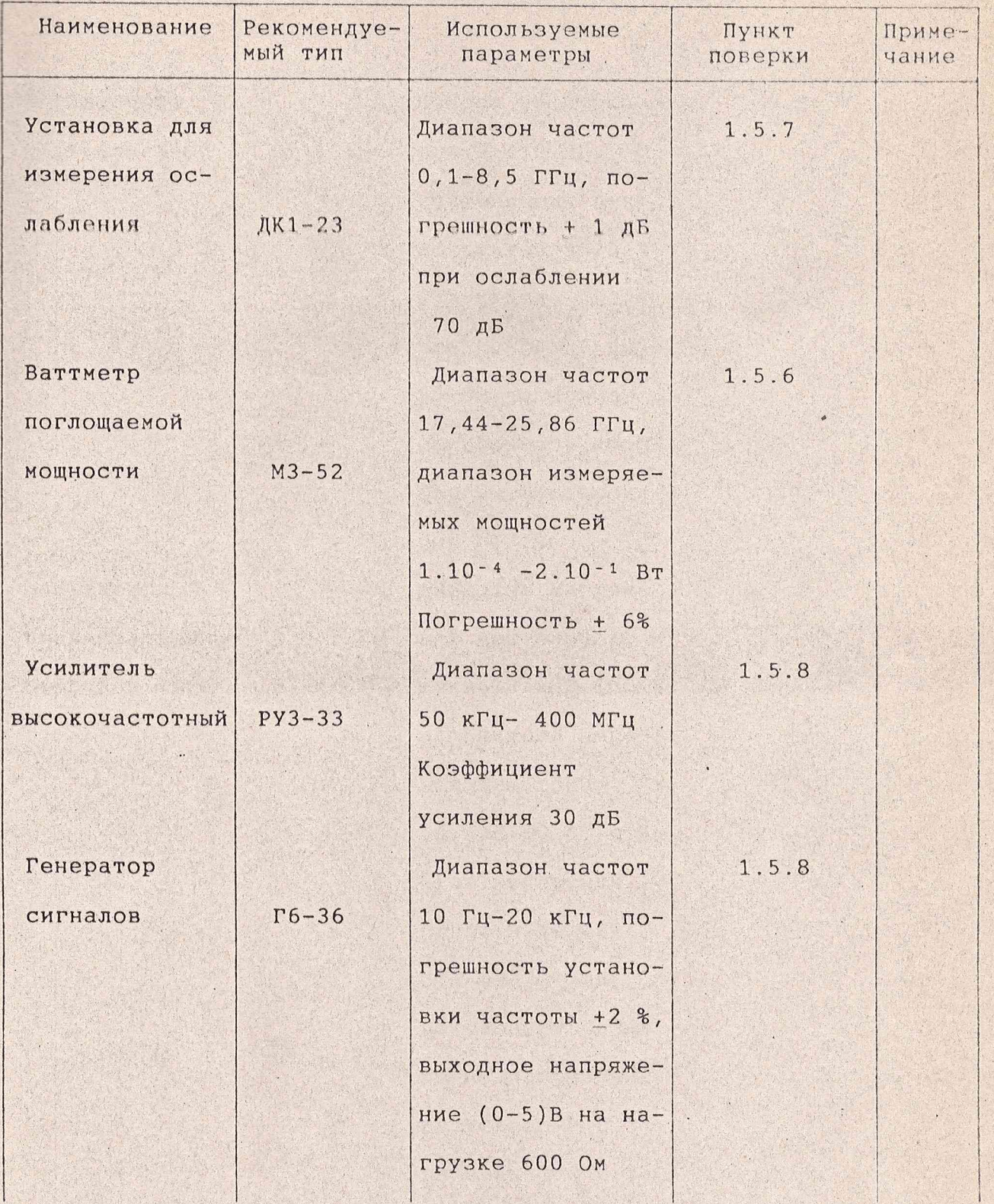

ЯНТИ.467871.012 P31

 $A$  2 106-52

¦Изм¦Лист¦N докум¦Подп¦Дата¦

 $540008$   $1003$   $100$ 

Konunopan

Johnan AA

 $\frac{1}{1}$ Лист

 $\frac{1}{1}$  5

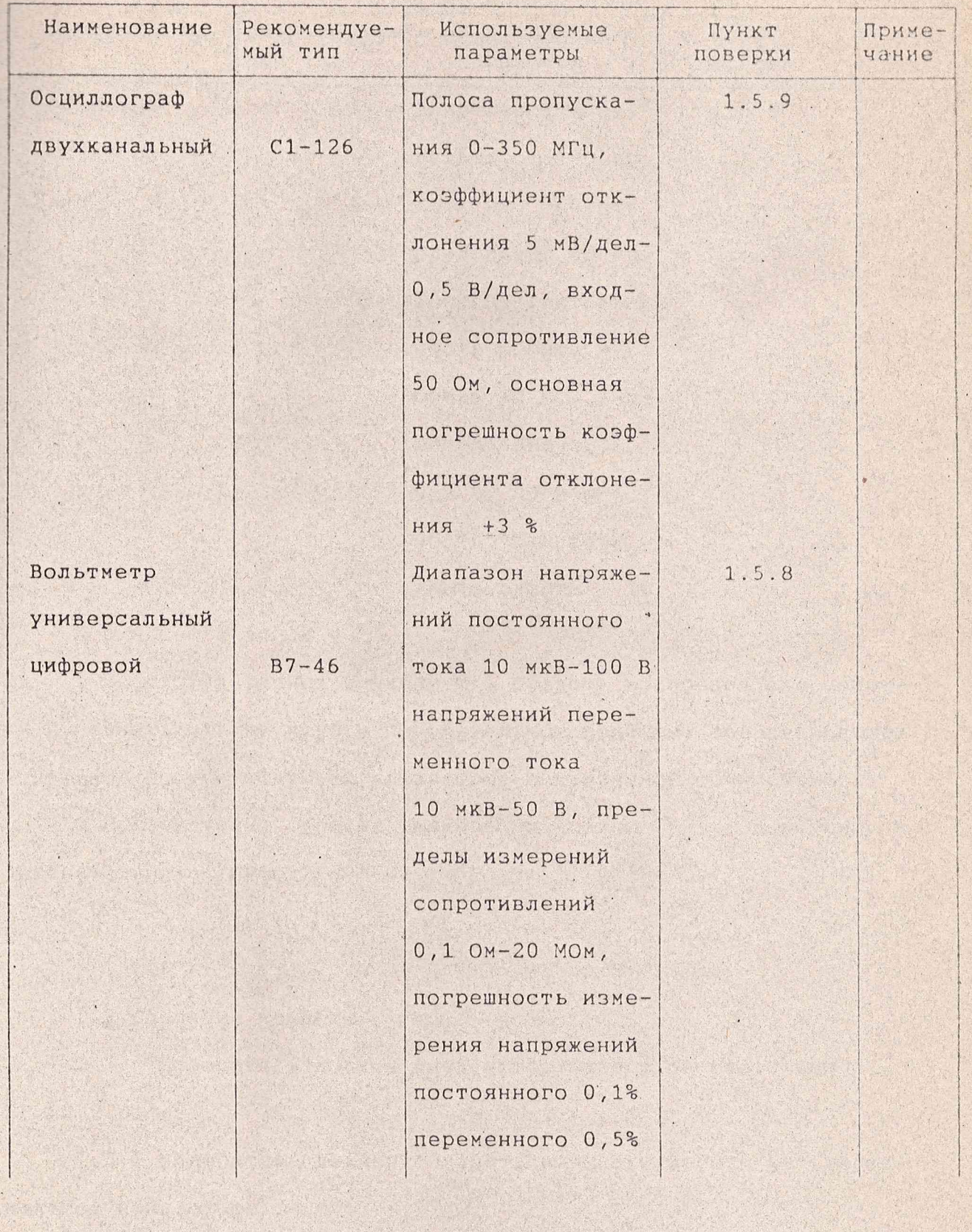

--- 1 ---

----'-----'----

|Изм|Лист| N докум|Подп|Дата|

Va 3/4138

 $340008$ 

 $---$ 

Копировал

 $\Phi$ ормат А4

**AHTM.467871.012 P31** 

, Лист

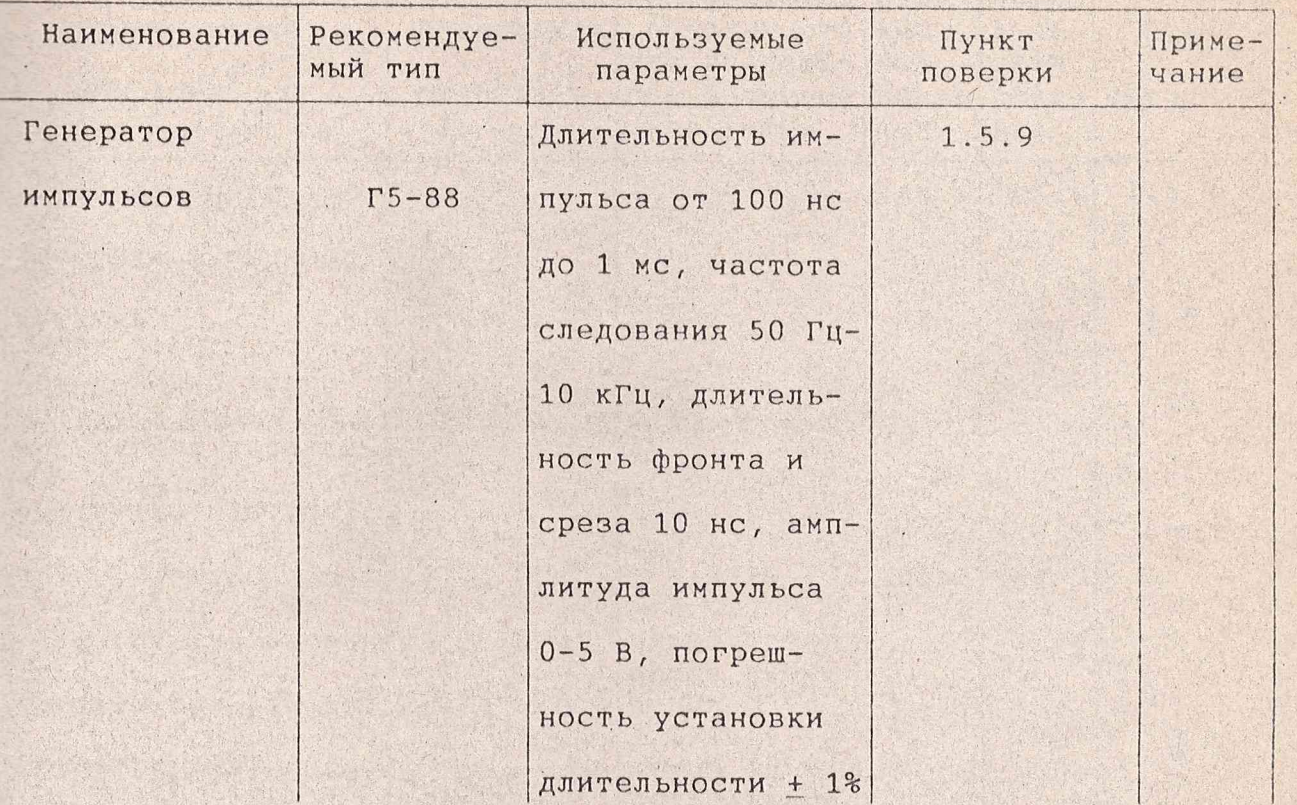

Примечания

1 Вместо указанных в таблице 1 средств измерений разрешается применять другие меры и измерительные приборы, обеспечивающие измерения соответствующих параметров с требуемой точностью.

2 Используемые средства измерений должны быть поверены в соответствии с ПР50.2.006-94.

1.3 Операции поверки

Изм!Лист! N докум! Подп! Дата!

 $3.210c$ 

 $1/24/7198$ 

 $540008$ 

1.3.1 Поверитель должен быть аттестован в соответствии с TP 50.2.012-94.

1.3.2 Поверитель должен обладать навыками работы на персональном компьютере.

1.3.3 Состав и последовательность проведения операций, выполняемых при поверке, приведены в таблице 2.

ЯНТИ. 467871.012 РЭ1

Илист

 $\overline{7}$ 

Таблица 2

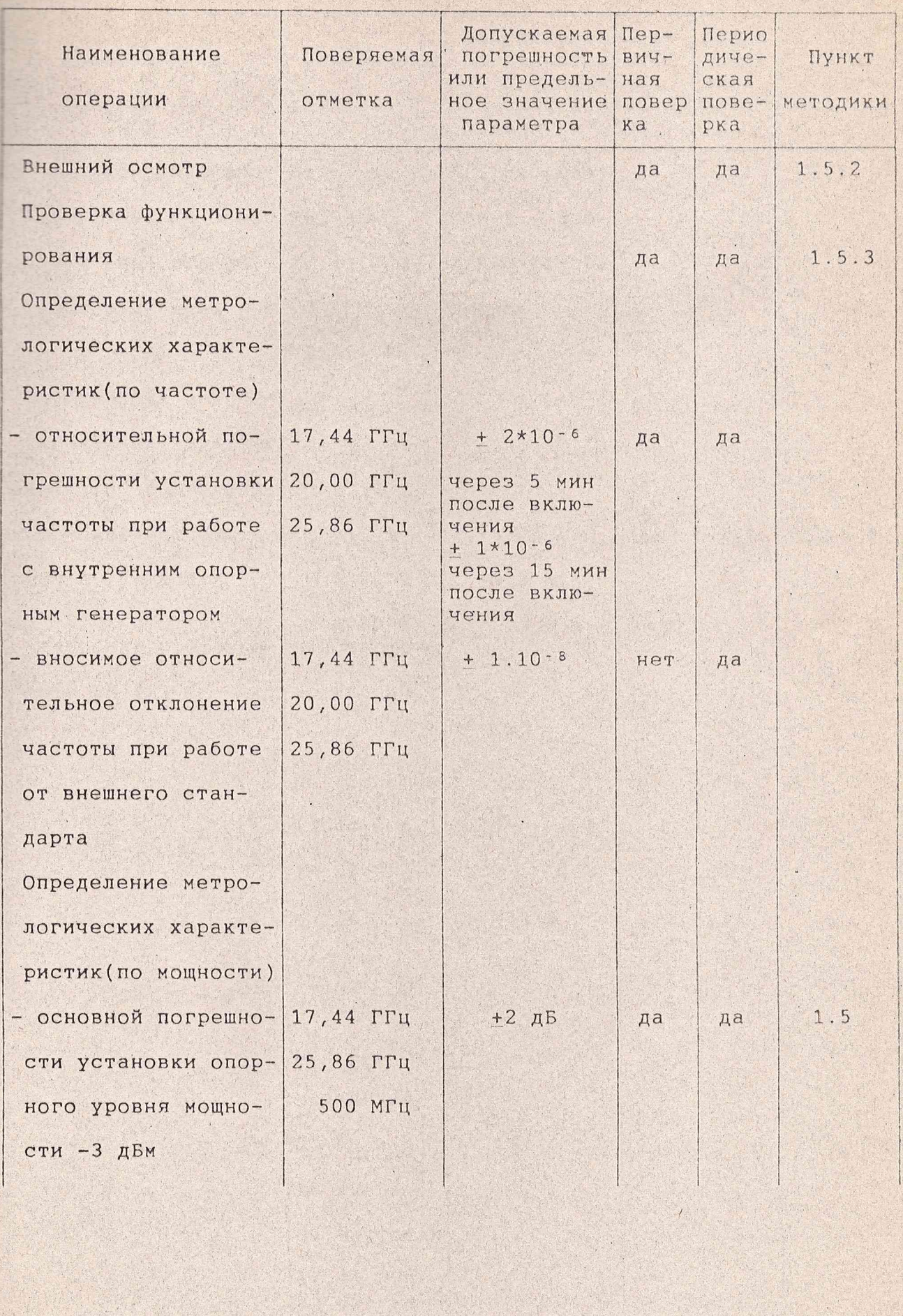

-------- $--- \qquad \qquad \cdots \qquad \qquad$ Изм Лист N докум Подп Дата! ЯНТИ.467871.012 P91

; Лист  $\frac{1}{1}$  –  $\overline{8}$ 

 $\Phi.2.106 - 5a$ 

200008 1 CD 3/8198

Копировал

 $\cdots\cdots\cdots$ 

Формат А4

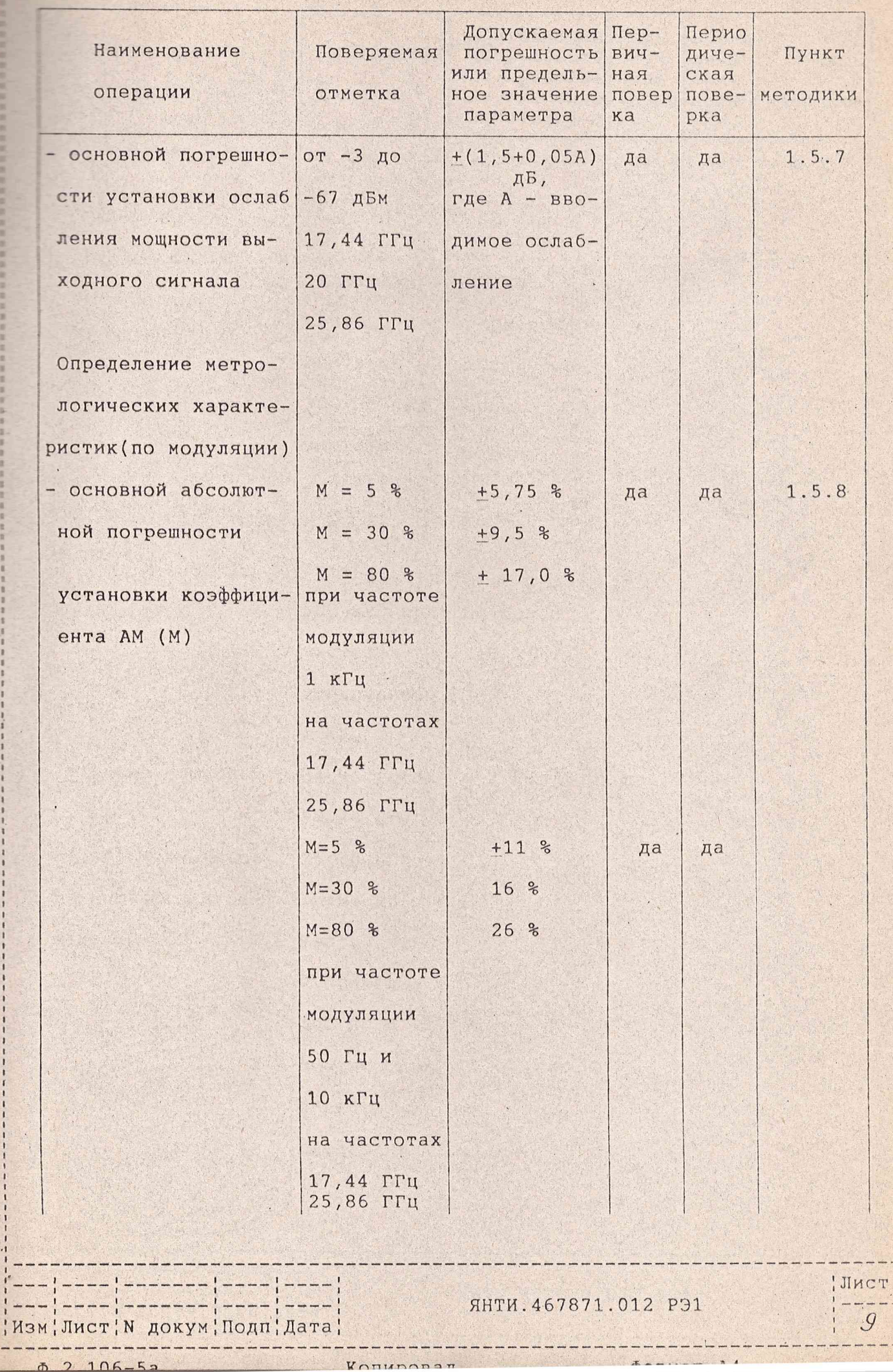

P SIX/F W/

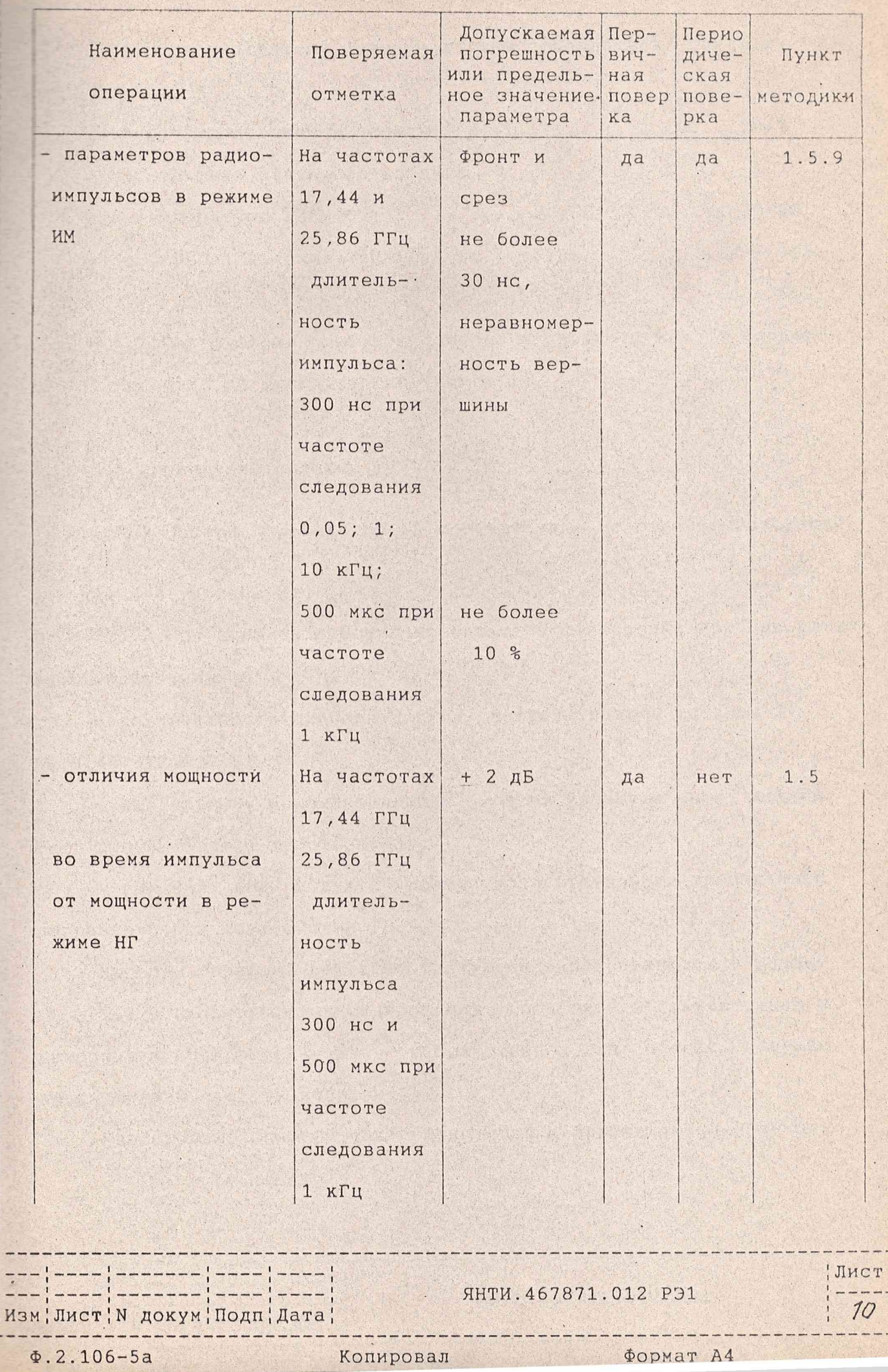

1.4 Условия поверки и подготовка к ней

1.4.1 При проведении поверки должны соблюдаться следующие ус-ПОВИЯ:

относительная влажность воздуха. %. атмосферное давление, кПа (мм рт. ст.).............84 - 106  $(630 - 795)$ 

1.4.2 Подготовьте прибор к поверке в соответствии с разделами руководства по эксплуатации (книга 1).

1.5 Проведение поверки

Изм; Лист; N докум; Подп; Дата;

 $\Phi$ . 2.106-5a

1.5.1 Поверка проводится в соответствии с перечнем операций, указанным в таблице 2.

1.5.2 При внешнем осмотре проверьте соответствие прибора следующим требованиям:

- комплектность прибора должна соответствовать таблице 1 ЯНТИ.467871.012 РЭ ;

- на правой боковой крышке модуля вверху и внизу должны быть пломбы завода-изготовителя;

- внешний вид модулей должен соответствовать требованиям подраздела 6.4 согласно их РЭ.

Приборы, имеющие дефекты, бракуются и направляются в ремонт.

1.5.3 Проверку функционирования проводите в соответствии с указаниями подраздела РЭ с применением для оценки исправности модуля средств поверки.

Копировал

«Неисправные приборы также бракуются и направляются в ремонт.

**AHTM.467871.012 PP1** 

*<u>ФОПМАТ А4</u>* 

Илист

1.5.4 Определение относительной погрешности установки частоты проводите путем измерения частоты генерируемых колебаний с помощью электронно-счетного частотомера. Приборы соединяют в состветствии с рисунками 1, 2, 3.

Допускается измерение частоты с дополнительного выхода генератора VM2403 с учетом того, что в блоке СВЧ происходит удвоение частоты.

Электронно-счетный частотомер установите в режим работы от внешнего опорного сигнала частотой 5 МГц. Допускается проводить измерение частоты выходного сигнала частотомером в режиме работы его от сигнала внутреннего опорного кварцевого генератора, если время, прошедшее после установления частоты сигнала опорного кварцевого генератора с относительной погрешностью не более + 1\*10-8, не превышает 30 суток. Время счета частотомера тановите равным 1 с. Частотомер Ч6-66 подсоедините к дополнительному выходу модуля VM2403.

Следует учитывать, что при проверке диапазона частот синтезатора VMK2406 измеряемая частота выходного сигнала прибора VM2403 должна находиться в пределах 8,72-12,93 ГГц, так как в блоке СВЧ происходит удвоение частоты.

Измерения проводите на частотах, указанных в таблице 2, по истечении времени установления рабочего режима, равного 5 мин.

По результатам измерений вычислите относительную погрешность установки частоты  $\delta$  f по формуле (1):

$$
\delta f = \frac{f_{\text{NSM}} - f_{\text{YCT}}}{f_{\text{YCT}}},
$$

где f<sub>изм</sub> - измеренное значение частоты;

fycr - установленное значение частоты.

**ЯНТИ.467871.012 P31** Изм; Лист; N докум; Подп; Дата;

 $\Phi.2.106 - 5a$ 

Копировал

Формат А4

, Лист

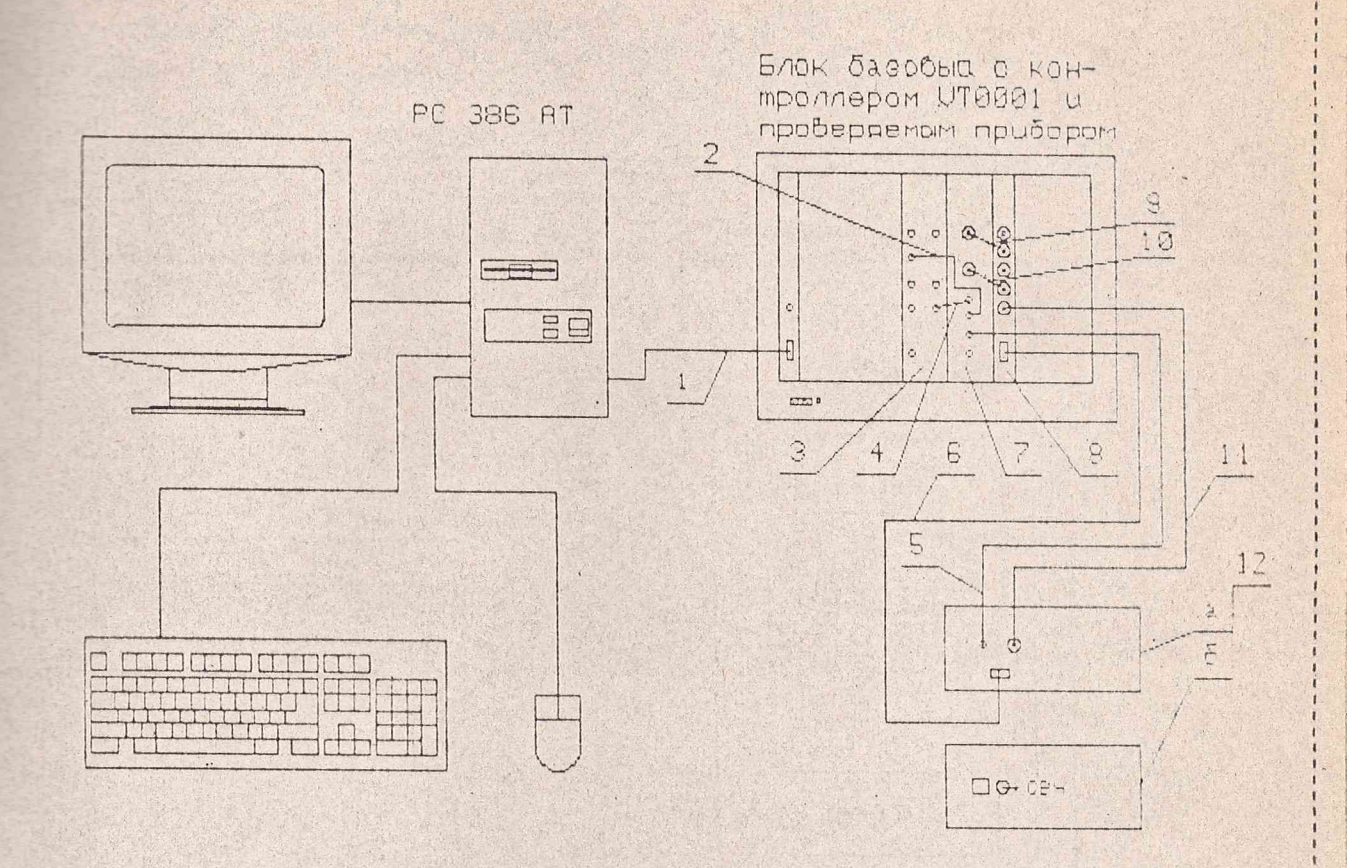

 $\cdot$ 

13 ---

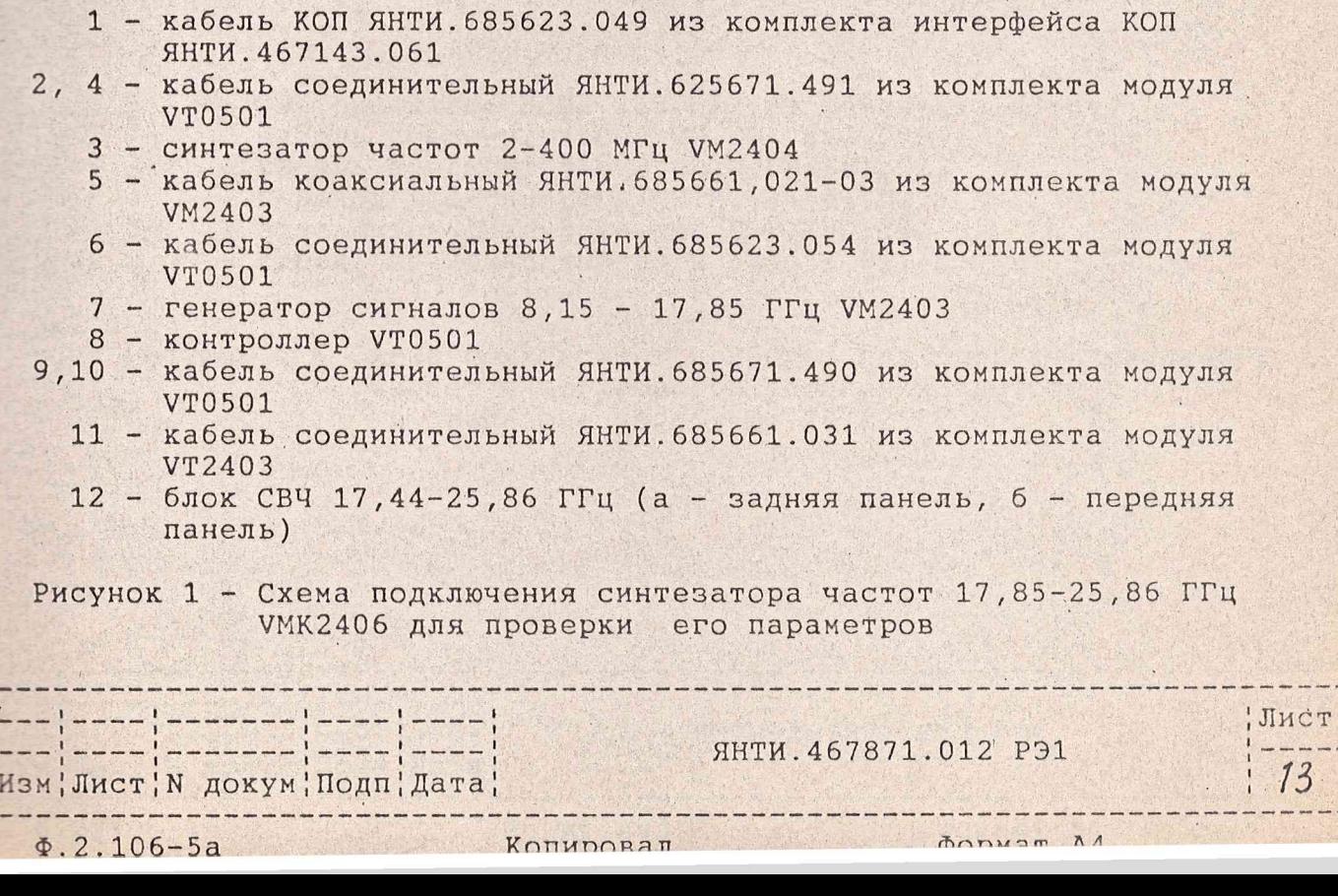

1

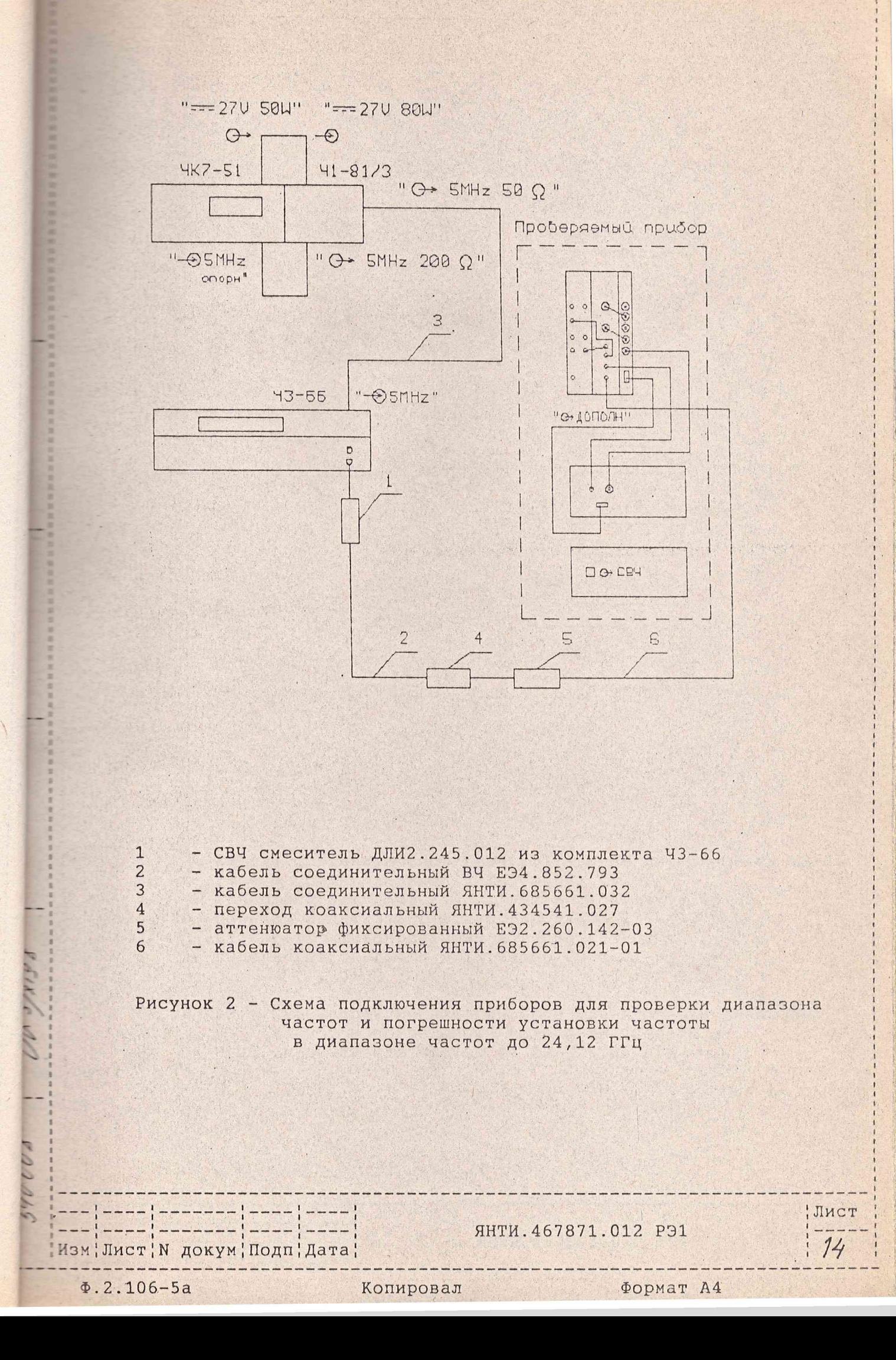

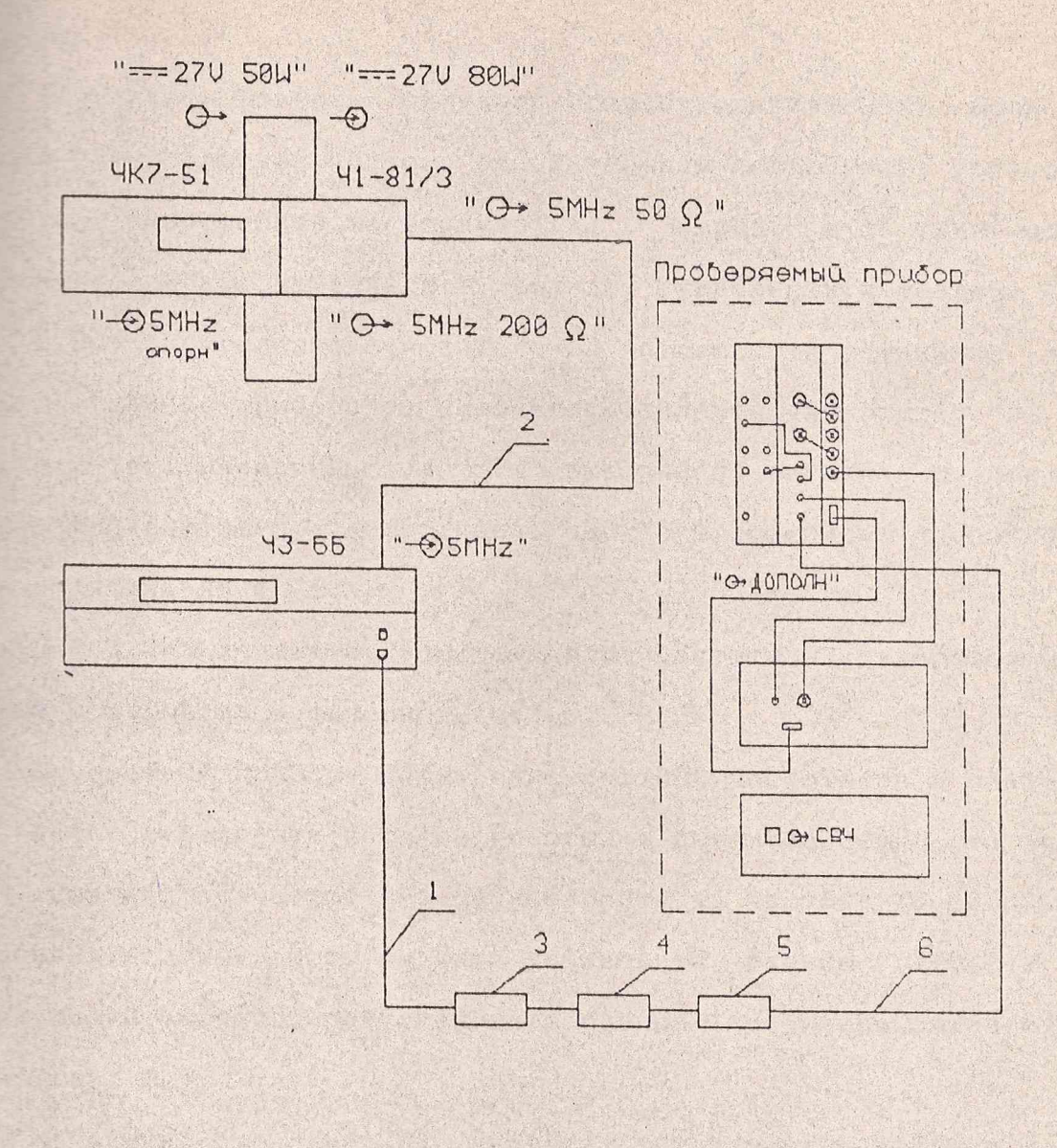

 $\mathbf{1}$ - кабель соединительный НЕЭ4.851.350-08 из комплекта Ч3-66  $\overline{2}$ - кабель соединительный ЯНТИ. 685661.032

- 3
	- СВЧ смеситель ДЛИ2.245.011-02 из комплекта Ч3-66
	- переход коаксиально-волноводный ЕЭ2.236.493
	- аттенюатор фиксированный E92.260.142-03
	- кабель коаксиальный ЯНТИ. 685661.021-01

Рисунок 3 - Схема подключения приборов для проверки диапазона частот и погрешности установки частоты в диапазоне частот 24,12 -25,86 ГГц

**ЯНТИ. 467871.012 РЭ1** 

Manyam 11

Иист

15

 $\Phi.2.106 - 5a$ 

Изм¦Лист' N докум' Подп' Дата'

2008

 $\overline{4}$ 

5

Аналогичные измерения проведите через 15 мин после прогрева прибора.

Результаты поверки считают удовлетворительными, если на та дой установленной частоте относительная погрешность установки - естоты, вычисленная по формуле (1), через 5 и 15 мин после в почения прибора находится в пределах, указанных в таблице 2.

1.5.5 Определение относительной погрешности установки частоты при работе прибора от внешнего стандарта частоты 10 МГц проводите путем измерения частоты выходного сигнала с помощью электронно-счетного частотомера. Приборы соединяют в соответс-ТВИИ С РИСУНКАМИ 4, 5.

Перед включением прибора стандарт частоты и компаратор частотный прогревают в течение 2 ч.

Поверяемый прибор, электронно-счетный частотомер и синтезатор частот переведите в режим работы от внешнего стандарта частоты. Синтезатор частот РЧ6-04 настройте на частоту 10,000000МГц и уровень его выходного сигнала установите равным (1+0,2) В. Время счета частотомера установите равным 1 с (разрешающая способность 1 Гц).

Измерения проводите на частотах, указанных в таблице 2.

Результаты проверки считают удовлетворительными, если показание частотомера отличается от установленного значения частоты не более чем на единицу счета.

1.5.6 Определение основной погрешности установки опорного уровня мощности выходного сигнала проводите с помощью ваттметра поглощаемой мощности. Приборы подключают в соответствии с рисунком 1.

Лист

16

Изм¦Лист¦N докум¦Подп¦Дата¦

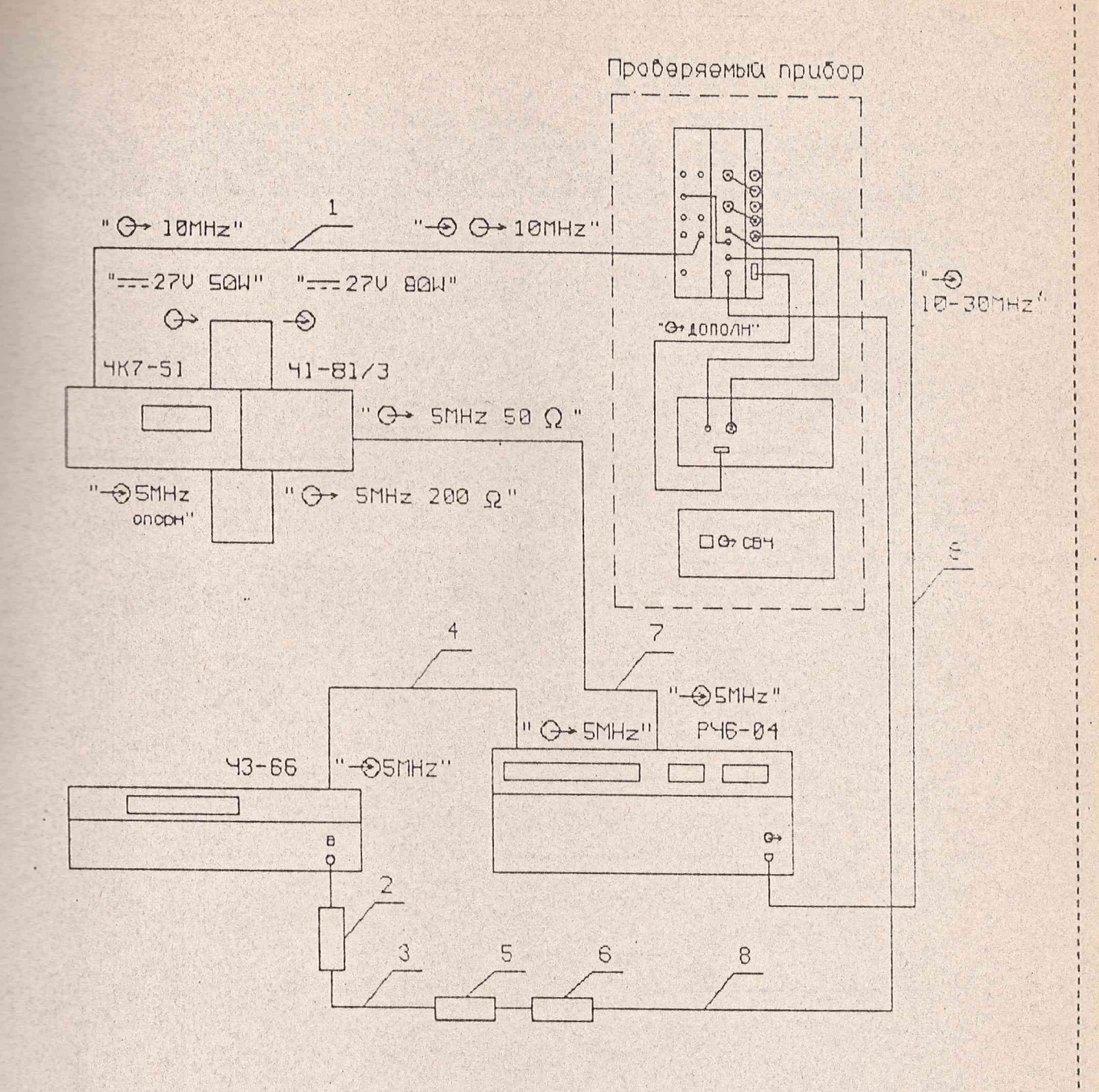

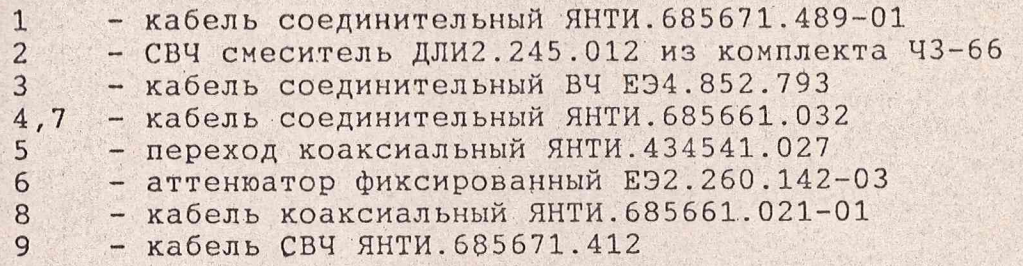

Vanunor

Рисунок 4 - Схема подключения приборов для проверки работы прибора от внешнего стандарта частоты в диапазоне частот до 24,12 ГГц

 $--- - | --- --- --- - |$ Изм; Лист; N докум; Подп; Дата;

 $3.21065$ 

**ЯНТИ.467871.012 РЭ1** 

 $A$ 

Иист

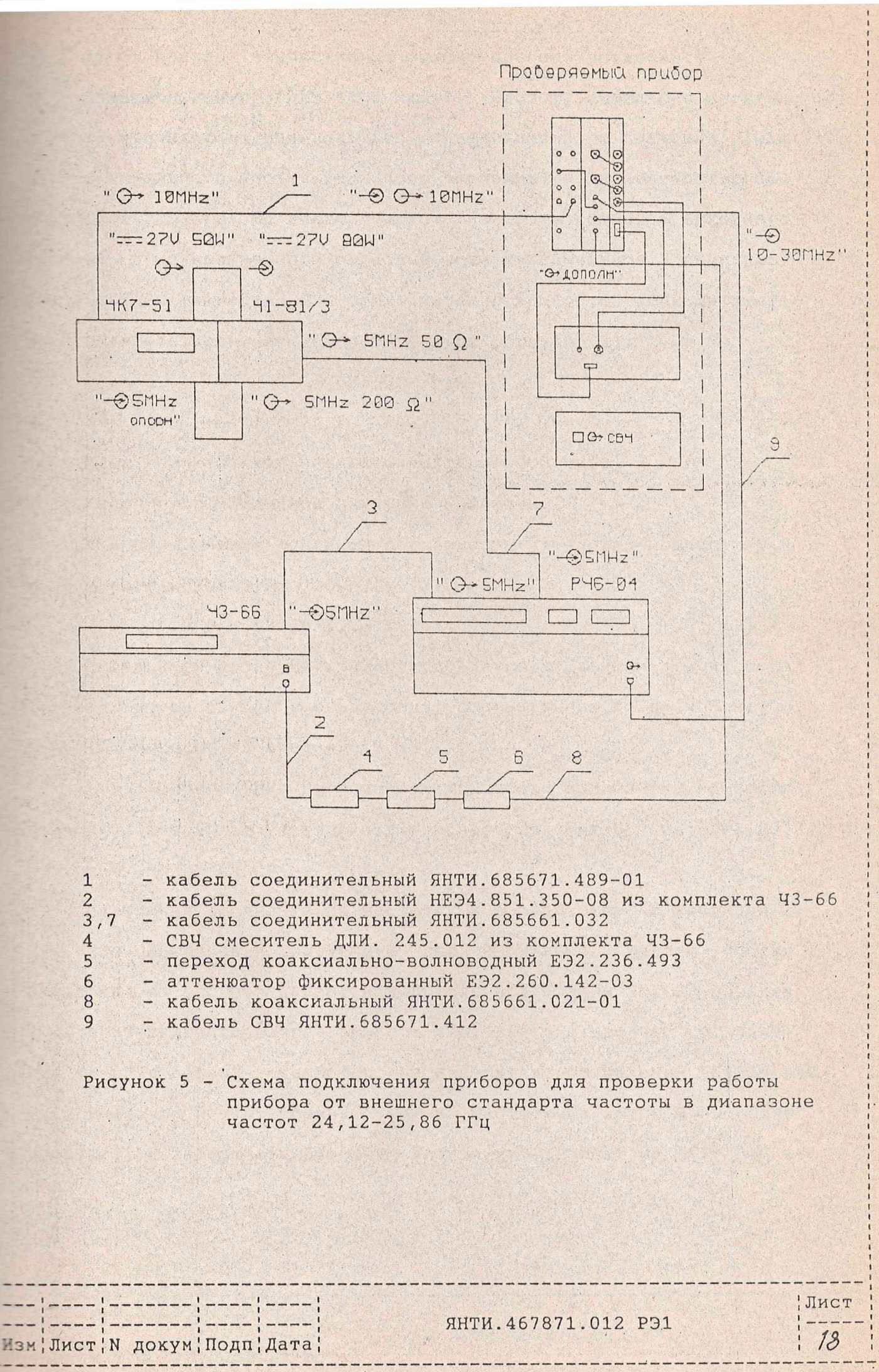

 $\Phi.2.106 - 5a$ 

Копировал

Формат А4

Перед началом измерений на выходе прибора установите уро-ВЕЛЬ МОЩНОСТИ МИНУС 3 ДБМ (500 МКВТ). Частоту выходного сигнала Пора изменяют от минимального до максимального значения (или поставленного до минимального значения) с дискретностью пе-**ДЕСТРОЙКИ 500 МГЦ. На каждой частоте измерьте мощность выходного** - - нала и из полученного ряда выберите максимальное и минимальное значения мощности. Для этих значений мощностей вычислите от- $\equiv$ осительное отклонение мощности  $\delta$  1 по формуле (2):

$$
\delta_{1} = \frac{P_{H3H} - P_{YcT}}{P_{YcT}} \tag{2}
$$

где Ризм - измеренная мощность выходного сигнала,

Руст - установленное значение мощности.

Для определения основной погрешности установки мощности О Р в децибелах используйте формулу (3):

$$
\delta P = 10 \lg (1 \pm \delta_1) \tag{3}
$$

Результаты проверки считают удовлетворительными, если погрешность установки опорного уровня, рассчитанная по данной методике, не выходит за пределы +2 дБ.

1.5.7 Определение погрешности установки ослабления мощности проводите с помощью установки для измерения ослабления ДК1-23 по схеме, приведенной на рисунке 6.

Измерения проводите на частотах в соответствии с таблицей 2.

Для обеспечения требуемого для нормальной работы уровня мощности в опорном канале измерителя ослаблений ДК1-23 порядка 1.10-8 Вт включите панель прибора VTO501(N2) и введите ослабление 30 дБ в первый аттенюатор. На измерителе ослаблений ДК1-23 введите диапазон частот, соответствующий частоте, на которой проводят проверку, и добейтесь погасания индикации "Поиск" на ДК1-23.С по-

Изм¦Лист¦ N докум¦Подп¦Дата|

**SHTM. 467871.012 P31** 

Лист

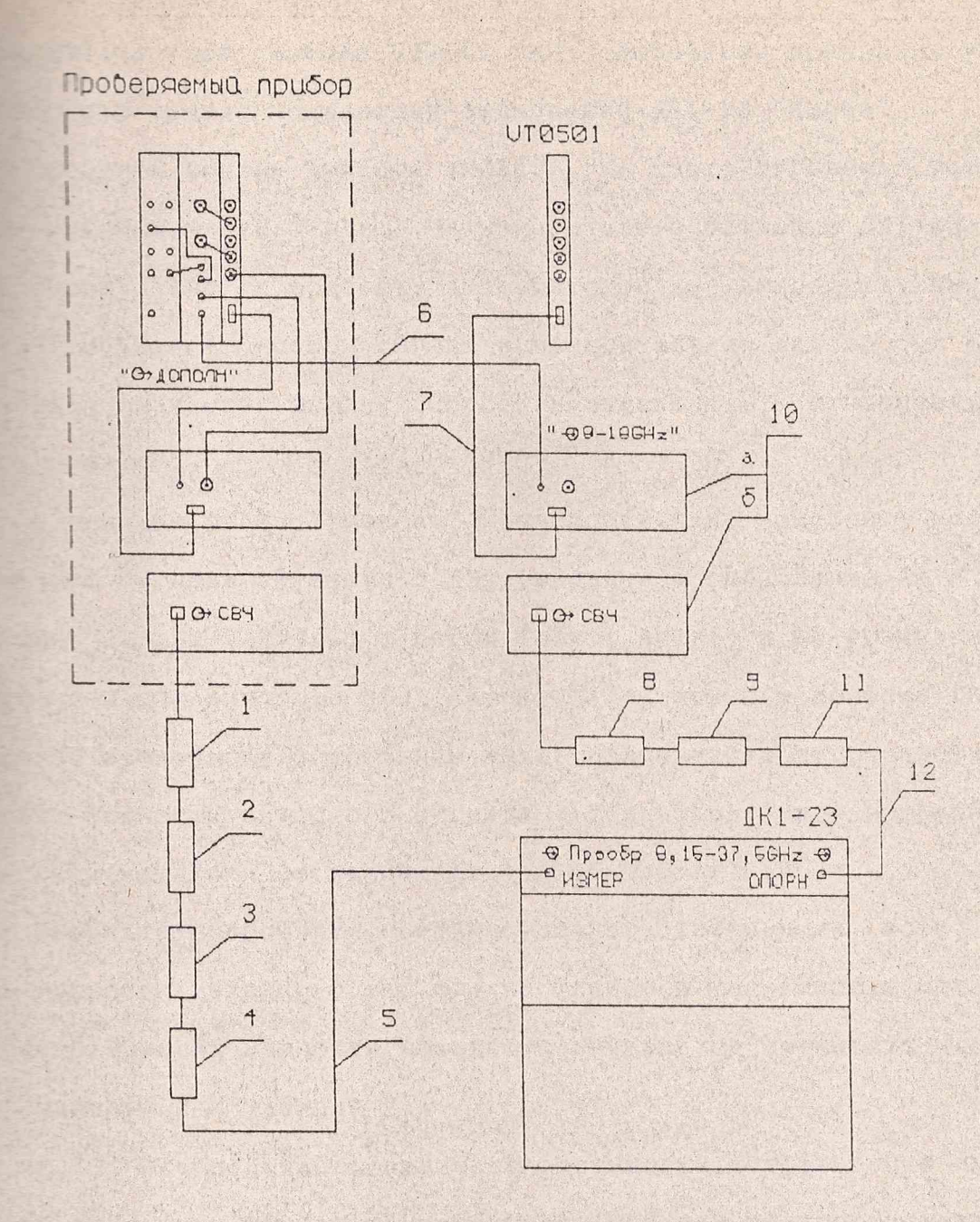

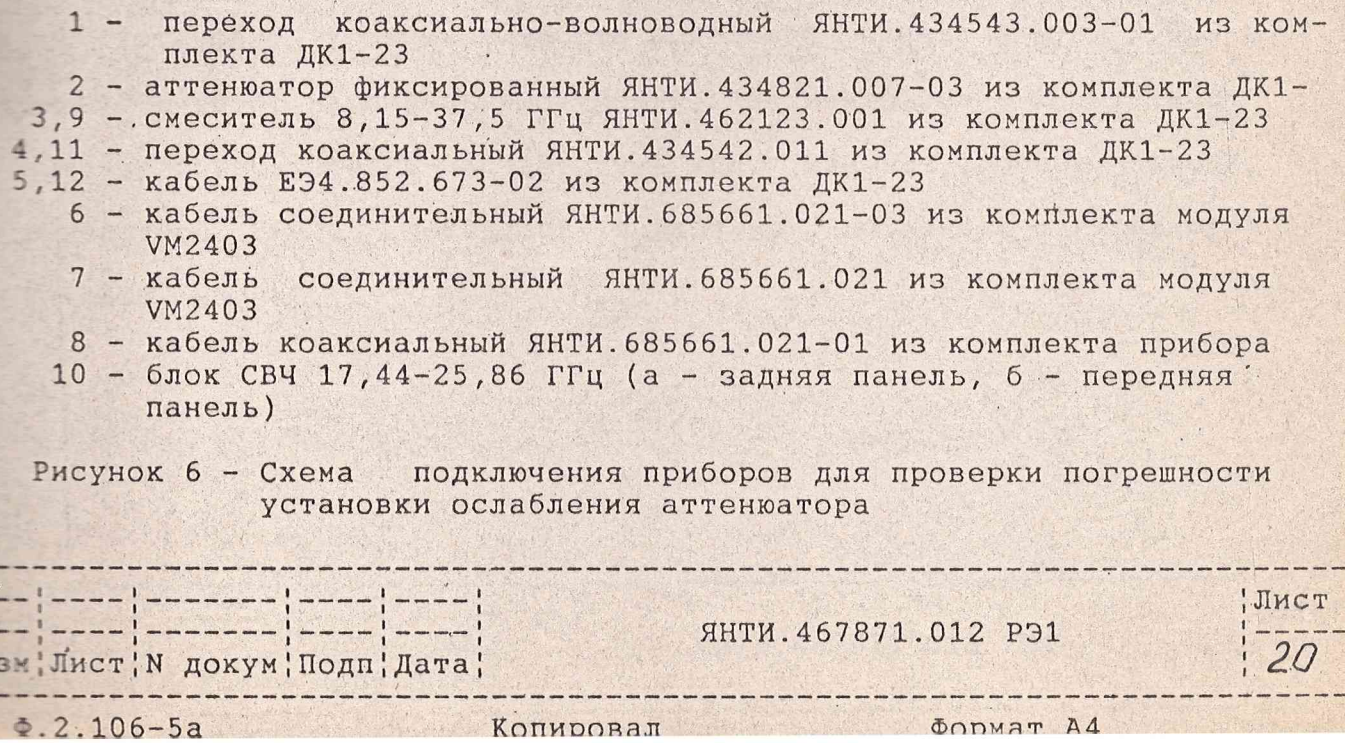

加強動動物類用用

■ 第 前 第 第 第 第 第 第 第

一、 一、 三、 三、 三

新加拉 医阴道 医阴道

無菌

in:

**ВЕТТЕНЮАТОРА ПРИбора VTO501 (N2) добейтесь показания уров-**Е Перного канала измерителя ослаблений ДК1-23 "Норма".

Емзовите панель прибора VMK2406. На табло "Уровень" устано-**В КОДНОСТЬ МИНУС 3 ДБМ. На измерителе ослаблений ДК1-23 наж-**Е ЕНОПКУ "Абс" и подбором аттенюаторов из комплекта прибора -3 добейтесь, чтобы сигнал в измерительном канале был от 3 I I дБ, нажмите кнопку "Сброс" и переходите к относительным измерениям.

С помощью шкалы "Уровень" последовательно изменяйте мощность **В Подного сигнала от минус 3 дБм (введенное ослабление Ах - ОдБ)**  $\pm$  - минус 7 дБм (Ах=4дБ) с шагом 1дБм (А=1дБ) и до уровня минус Е ЕБм с шагом минус 10 дБм (Ах= 10дБ). С помощью прибора ДК1-23 при введенное ослабление Аизм. Подсчитайте погрешность ус-ПЕНОВКИ МОЩНОСТИ ВЫХОДНОГО СИГНАЛА. Убедитесь, что погрешность **Тетановки мощности не превышает + (1,5+0,05Ax) дБ.** 

Результаты проверки считают удовлетворительными, если уровень мощности выходного сигнала на фланце и погрешность установи ослабления Ах мощности выходного сигнала не превышают величин, указанных в таблице 2.

1.5.8 Определение погрешности установки коэффициента амплитудной модуляции проводят измерителем модуляции в соответствии с таблицей 2. Приборы подключают в соответствии с рисунком 7.

Установите уровень мощности выходного сигнала минус 9, 0дБм (минус 6 дБ от максимального уровня). Включите режим АМ. Установите на генераторе Г6-36 частоту 1 кГц. Изменяя уровень выхода генератора Г6-36, добейтесь показания на панели синтезатора **WMK2406 "Норма".** 

Изм!Лист! N докум! Подп! Дата!

 $7.106 - 52$ 

**ЯНТИ. 467871.012 P31** 

 $x - 11$ 

Лист

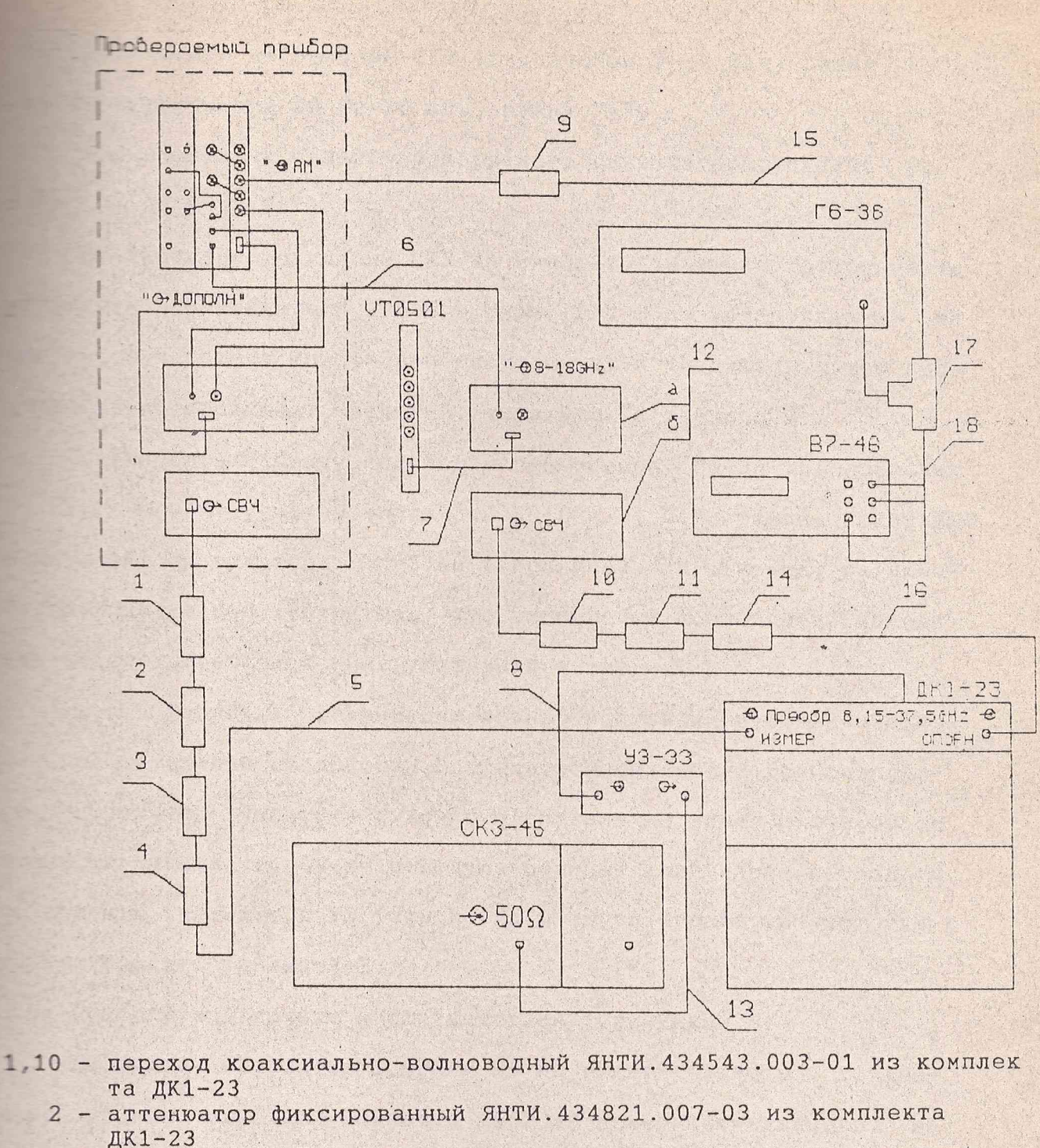

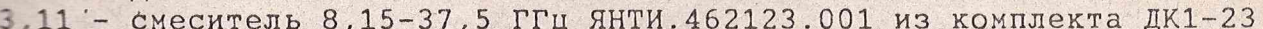

- 14 - переход коаксиальный ЯНТИ.434542.011 из комплекта ДК1-23

- 5,16 кабель ЕЭ4.852.673-02 из комплекта ДК1-23
	- 6 кабель соединительный ЯНТИ. 685661.021-03 из комплекта модуля VM2403
	- 7 кабель соединительный ЯНТИ. 685661.021 из комплекта модуля VM2403
- $8,13$  кабель соединительный 4.850.116 из комплекта СКЗ-45
	- 9 нагрузка 600 Ом из комплекта Г6-36
	- 12 блок СВЧ 17,44-25,86 ГГц (а задняя панель, б передняя панель)
	- 15 кабель соединительный 4.850.117 из комплекта СКЗ-45
	- 17 тройник СР50-950В
	- 18 кабель соединительный КЗ из комплекта В7-46

подключения приборов для проверки параметров АМ Рисунок 7 - Схема

Изм. Лист, N докум, Подп, Дата,

**ЯНТИ. 467871.012 РЭ1** 

Лист  $22$ 

KOUMDOBAN

Установите на приборе СКЗ-45 диапазон 2-32 МГц, режим "АМ", пропускания 20 Гц-20 кГц, режим "+".

Установите на панели проверяемого синтезатора VMK2406 уро-**Величнот 5 до 80 %.** 

Измерителем модуляции СКЗ-45 измерьте значения коэффициента и становленный на Вычислите у м = М - Мизм (где М - установленный на танели синтезатора коэффициент модуляции) и убедитесь, что пог-ТЕШНОСТЬ НЕ ПРЕВЫШАЕТ ЗНАЧЕНИЙ, УКАЗАННЫХ В ТАблице 2.

Установите частоту модуляции генератора Г6-36 в пределах 10 Гц-10 кГц и уровень модуляции 50-80 %. Поддерживая показание **ЕТИКАЦИИ СИНТЕЗАТОРА VMK2406 в положении "М" (норма) на любой** чтоте модуляции, убедитесь, что измеряемый коэффициент модуляпли не превышает значений, указанных в таблице 2.

1.5.9 Проверку режима импульсной модуляции внешним импульсом положительной полярности, параметров выходного радиоимпульса и отличия мощности выходного сигнала во время импульса от - одности сигнала в режиме немодулированных колебаний проводите с помощью детекторного устройства и осциллографа на частотах в соответствии с таблицей 2.

Приборы подключите в соответствии с рисунком 8.

Включите синтезатор в режим HГ на нижней частоте. Установите уровень выходной мощности на 2 дБ ниже максимального. На экране осциллографа отметьте положение линии, соответствующее установленной мощности. Включите режим ИМ, при этом на генераторе Г5-58 установите Ти=300нс, Гслед = 1 кГц. Убедитесь, что на синтезаторе индицируется режим "Стабилизирована". На экране осшиллографа фиксируется положение вершины импульса.

Изменяя уровень выходной мощности, подведите вершину импульса под положение линии на экране осциллографа в режиме НГ.

Копировал

**Евист** N докум Подп Дата,

 $2.106 - 5a$ 

Формат А4

-----------

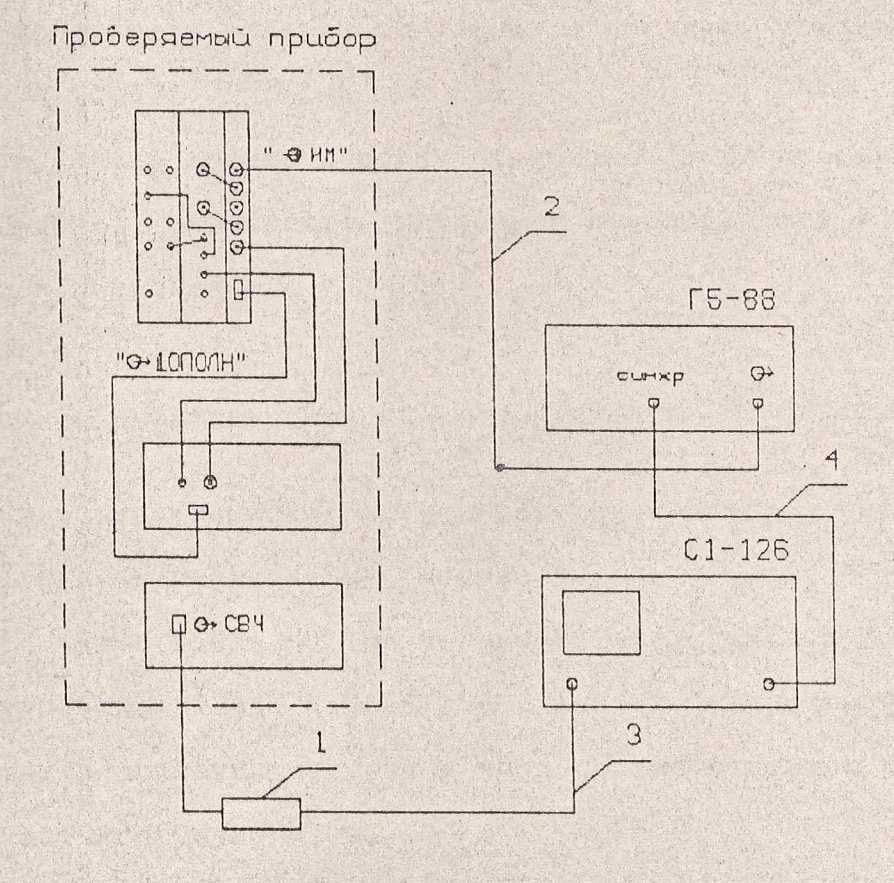

1 - детектор волноводный ЯНТИ. 467731.003<br>2, 4 - кабель соединительный 4.850.117 из комплекта СК3-45<br>3 - кабель соединительный ШИУЯ. 685661.067-02 из комплекта VM2404

Рисунок 8 - Схема подключения приборов для проверки параметров ИМ

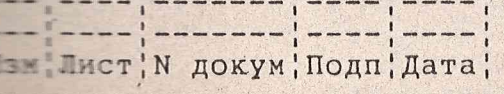

**ЯНТИ. 467871.012 РЭ1** 

Пист  $24$ 

Копировал

ФОДМАТ А4

Тбедитесь, что изменение уровня не превышает +2 дБ при  $T = 500$  нс,  $F \text{C}$ лед = 1 кГц и при Ти=1 мкс,  $F \text{C}$ лед = 50 Гц. Результаты проверки считают удовлетворительными, если плетечивается режим ИМ с параметрами, указанными в таблице 2.

1.6 Оформление результатов поверки

1.6.1 Результаты поверки оформляют в порядке, установленном  $\equiv$   $\blacksquare$  50.2.006-94.

Приборы, не прошедшие поверку (имеющие отрицательные репризнаются негодными и запрещаются к выпуску в обращение и применение.

2 Описание электрической схемы соединений

2.1 Схема электрическая соединений синтезатора частот 17,44-25,86 ГГц приведена на рисунке 9.

2.2 На схеме показаны три модуля VM2404, VM2403, VT0501, блок СВЧ диапазона 17,44-25,86 ГГц и схема их соединений. Подробные схемы и описания их приведены в соответствующих разделах РУКОВОДСТВ ПО ЭКСПЛУАТАЦИИ.

#### 3 Конструкция

По конструктивному исполнению прибор VMK2406 является  $3.1$ прибором магистрально-модульного типа, предназначенным для установки в базовый блок типоразмера С. Входящие в его состав модули VM2404, печатные узлы VM2404, VM203, VT0501 устанавливают в базовый блок и соединяют кабелями из комплектов ЗИП. Выносной блок

ЯНТИ. 467871.012 РЭ1

Пист¦N докум¦Подп¦Дата;